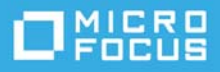

# **Configuration système requise pour ZENworks 2017 Update 4**

#### Janvier 2019

Les sections suivantes décrivent la configuration matérielle et logicielle requise pour ZENworks 2017 Update 4 :

- [« Configuration requise pour le serveur primaire » page 1](#page-0-0)
- [« Configuration requise pour l'applicatif virtuel » page 5](#page-4-0)
- [« Configuration requise pour un périphérique géré » page 5](#page-4-1)
- [« Configuration du satellite » page 14](#page-13-0)
- [« Configuration requise pour la base de données » page 18](#page-17-0)
- [« Prise en charge du serveur de rapports » page 20](#page-19-0)
- [« Configuration requise pour l'annuaire LDAP » page 20](#page-19-1)
- [« Configuration requise pour le périphérique inventorié seulement » page 21](#page-20-0)
- [« Prise en charge de Mobile Management » page 23](#page-22-0)
- [« Configuration du navigateur d'administration » page 23](#page-22-1)
- [« Droits utilisateur requis pour l'installation » page 24](#page-23-0)
- [« Cartes à puce et lecteurs de carte à puce pris en charge » page](#page-23-1) 24
- [« Mentions légales » page 24](#page-23-2)

### <span id="page-0-0"></span>**Configuration requise pour le serveur primaire**

Assurez-vous que le serveur sur lequel vous installez le logiciel du serveur primaire est conforme à la configuration requise :

**REMARQUE :** les systèmes d'exploitation répertoriés ci-dessous sont ceux sur lesquels le logiciel de serveur ZENworks primaire peut être installé. La liste ne représente pas nécessairement les systèmes d'exploitation que ZENworks Patch Management peut mettre à jour. Pour la liste de ces derniers, reportez-vous au document *[ZENworks Patch Management Content Report](https://www.novell.com/docrep/documents/35uw5w7vs1/ZENworks-Patch-Management-Content-Report.pdf)* (Rapport de contenu de ZENworks Patch Management).

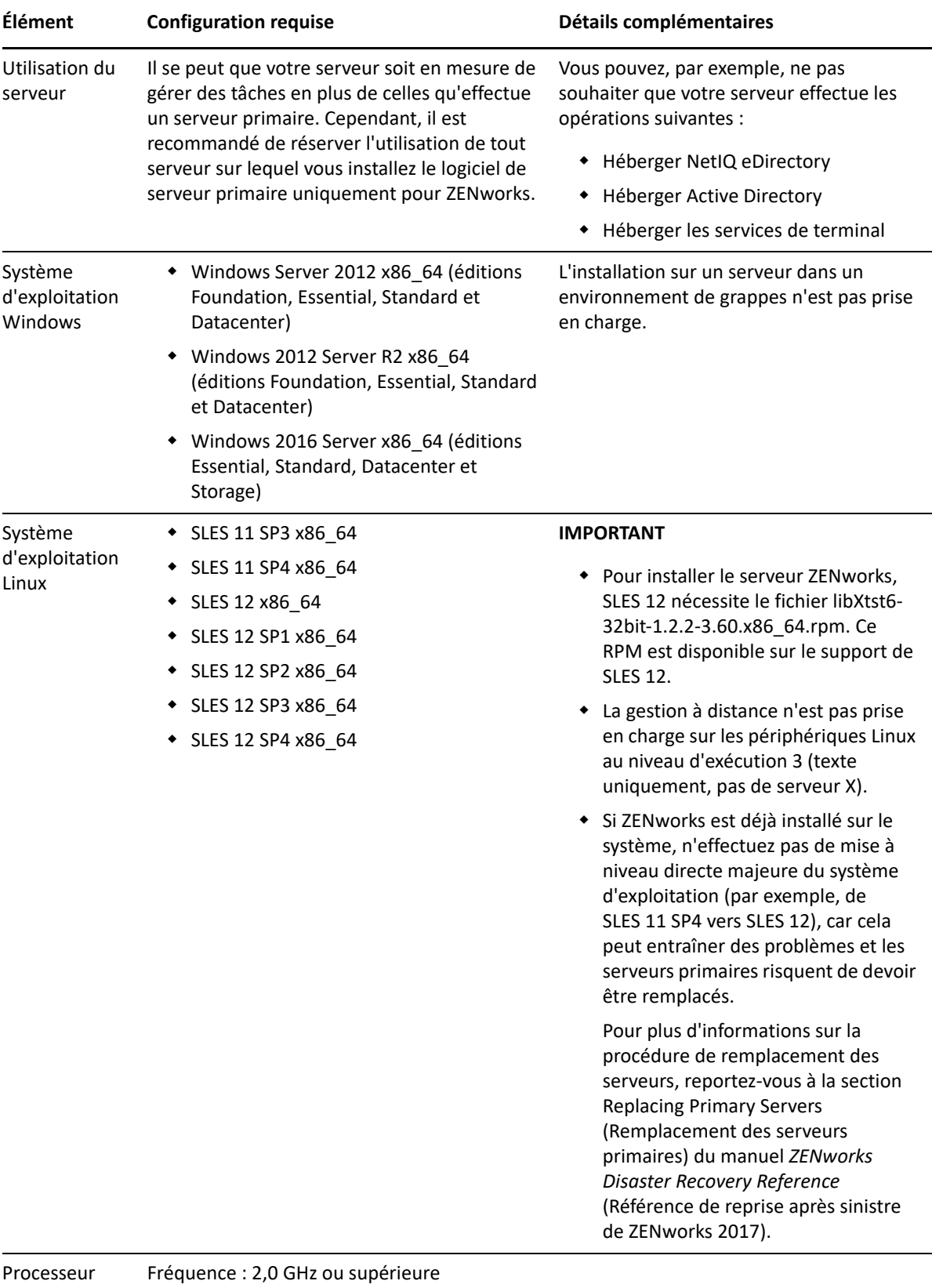

Type : quatre coeurs ou plus rapide

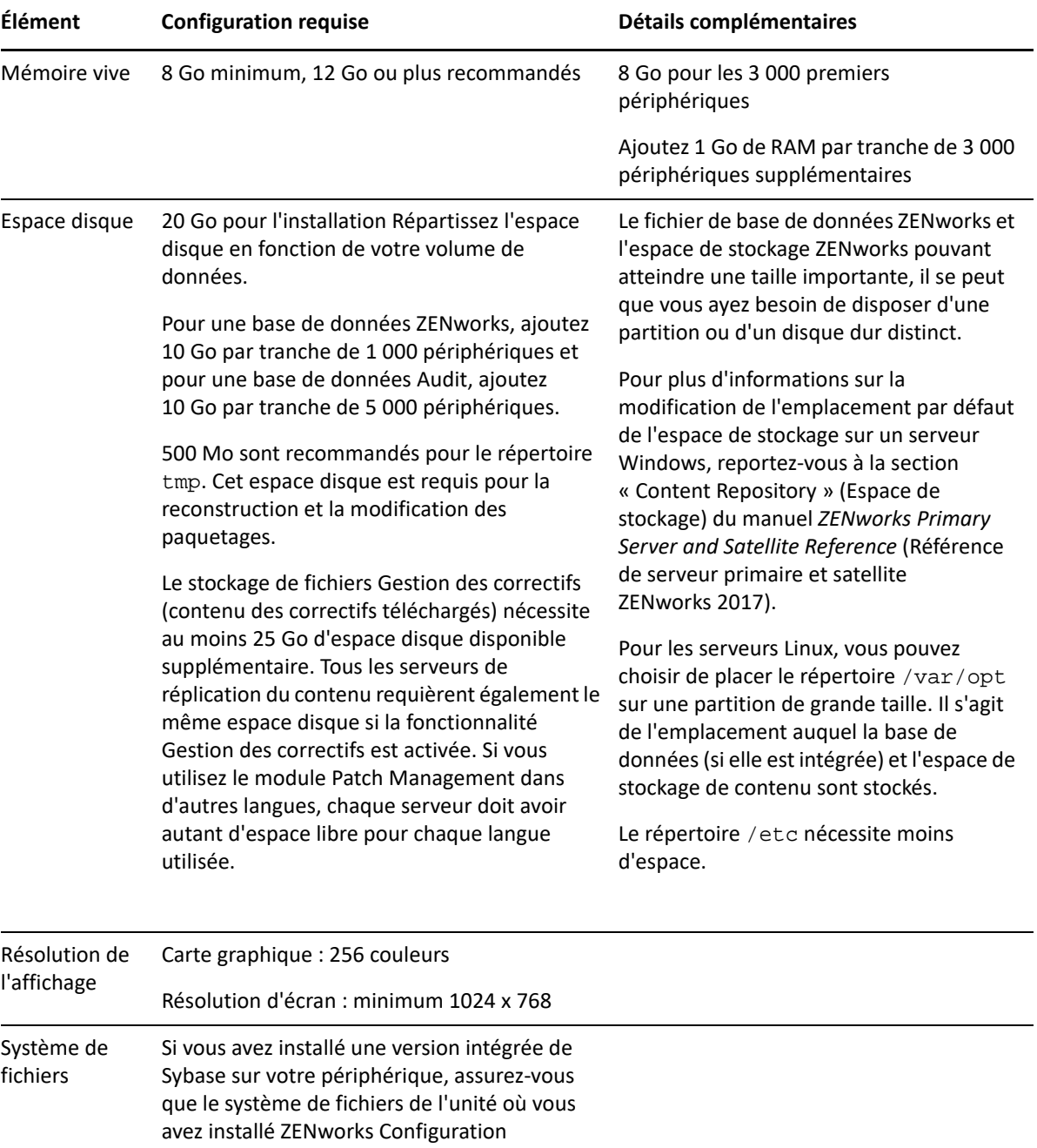

Management prend en charge les fichiers

d'une taille supérieure à 4 Go.

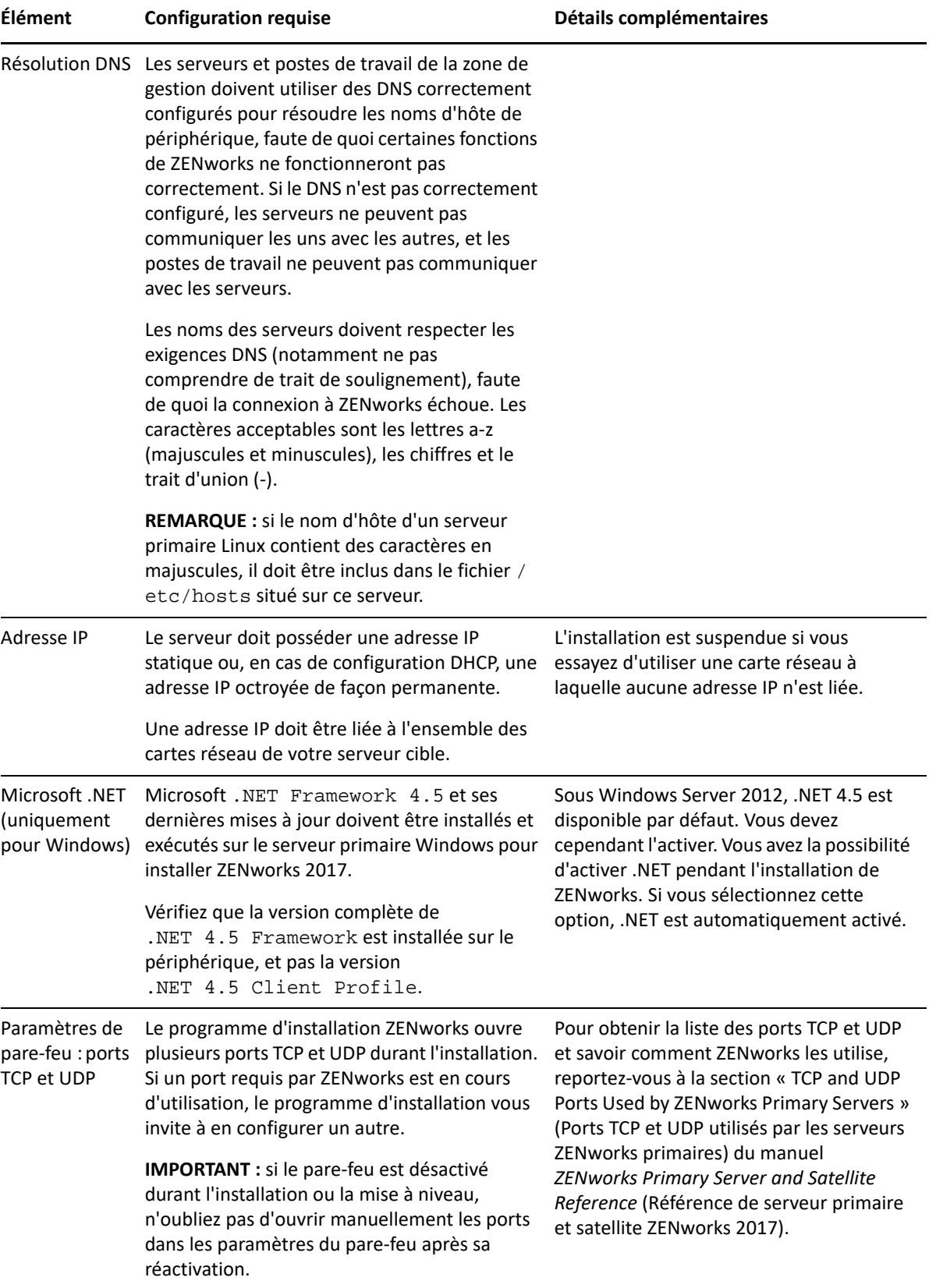

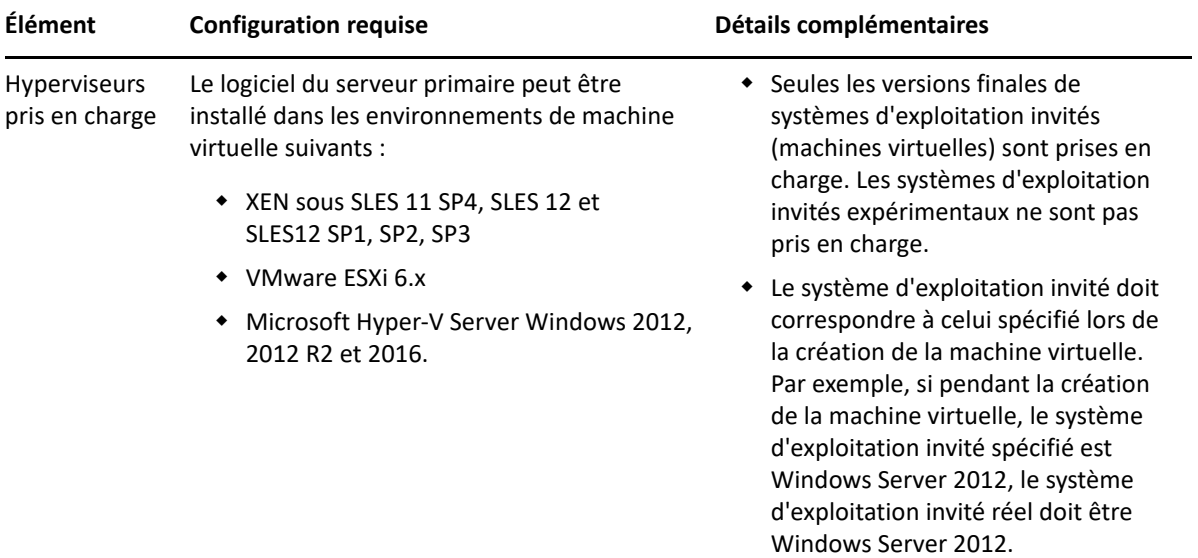

# <span id="page-4-0"></span>**Configuration requise pour l'applicatif virtuel**

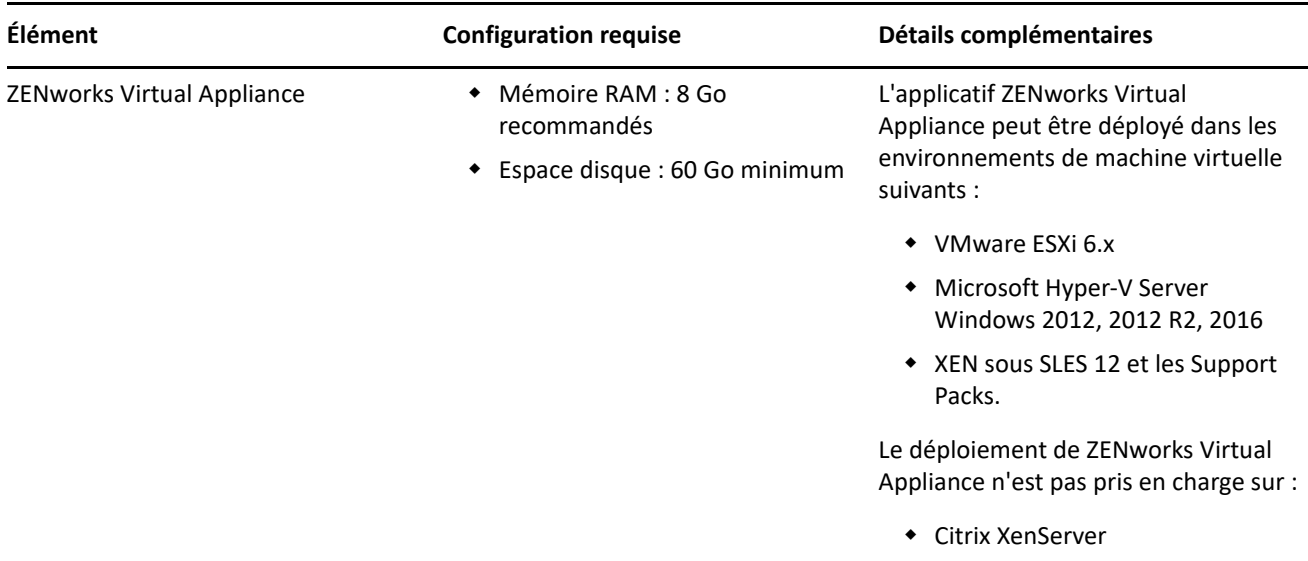

# <span id="page-4-1"></span>**Configuration requise pour un périphérique géré**

ZENworks Agent est le logiciel de gestion installé sur tous les périphériques gérés, y compris les serveurs primaires.

- [« Configuration requise pour un périphérique géré Windows » page 6](#page-5-0)
- [« Configuration requise pour un périphérique géré Linux » page 10](#page-9-0)
- [« Configuration requise pour un périphérique Macintosh géré » page 12](#page-11-0)

**REMARQUE :** les systèmes d'exploitation répertoriés ci-dessous sont ceux sur lesquels le logiciel de l'agent ZENworks peut être installé. La liste ne représente pas nécessairement les systèmes d'exploitation que ZENworks Patch Management peut mettre à jour. Pour la liste de ces derniers, reportez-vous au document *[ZENworks Patch Management Content Report](https://www.novell.com/docrep/documents/35uw5w7vs1/ZENworks-Patch-Management-Content-Report.pdf)* (Rapport de contenu de ZENworks Patch Management).

#### <span id="page-5-0"></span>**Configuration requise pour un périphérique géré Windows**

ZENworks 2017 peut gérer tous les postes de travail ou serveurs Windows répondant à la configuration suivante. Si vous avez l'intention d'utiliser ZENworks Full Disk Encryption sur un périphérique géré, ce dernier doit satisfaire à la configuration requise indiquée dans la section « System Requirement » (Configuration système requise) du manuel *ZENworks Full Disk Encryption Agent Reference* (Référence de l'agent ZENworks Full Disk Encryption).

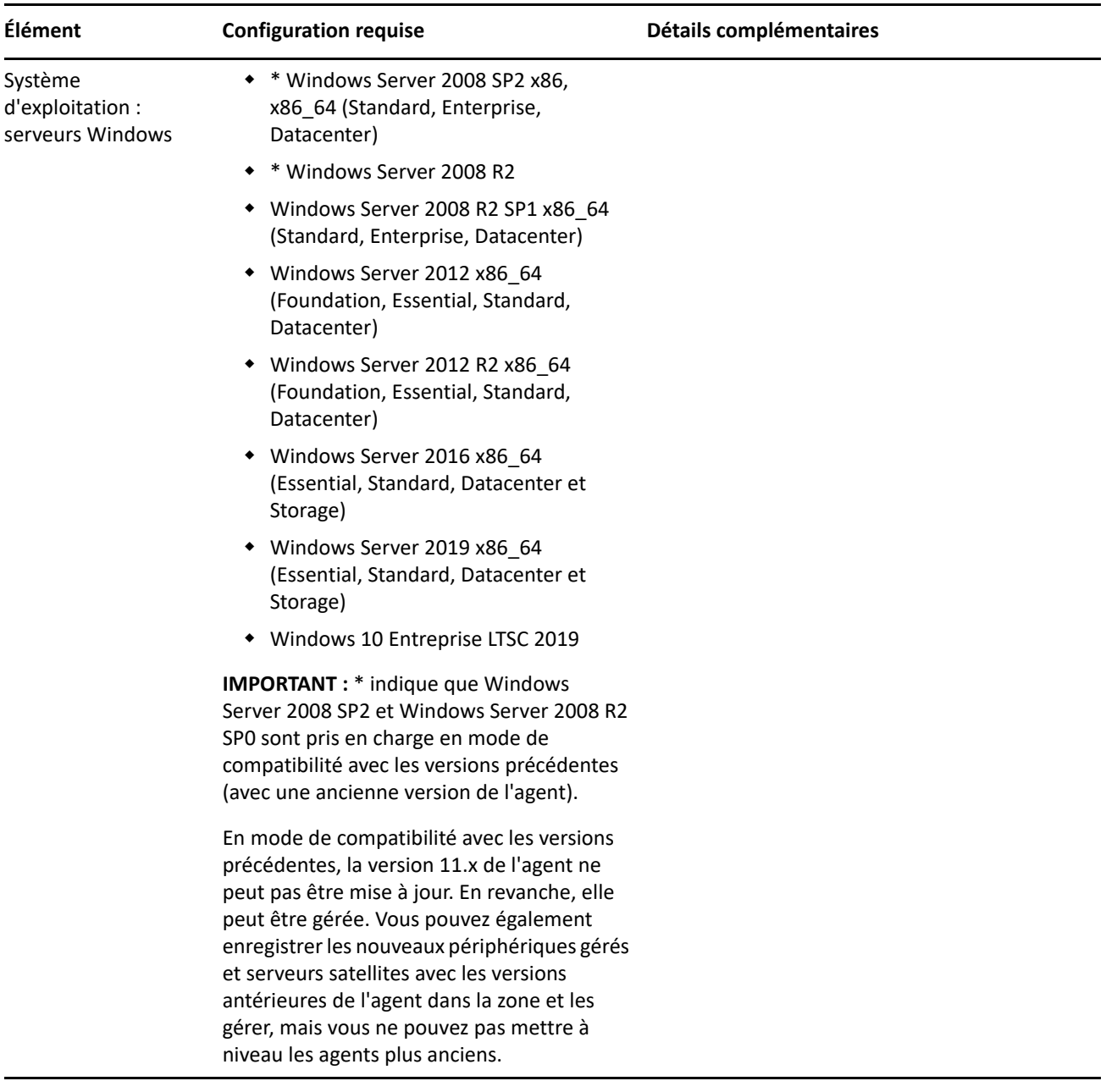

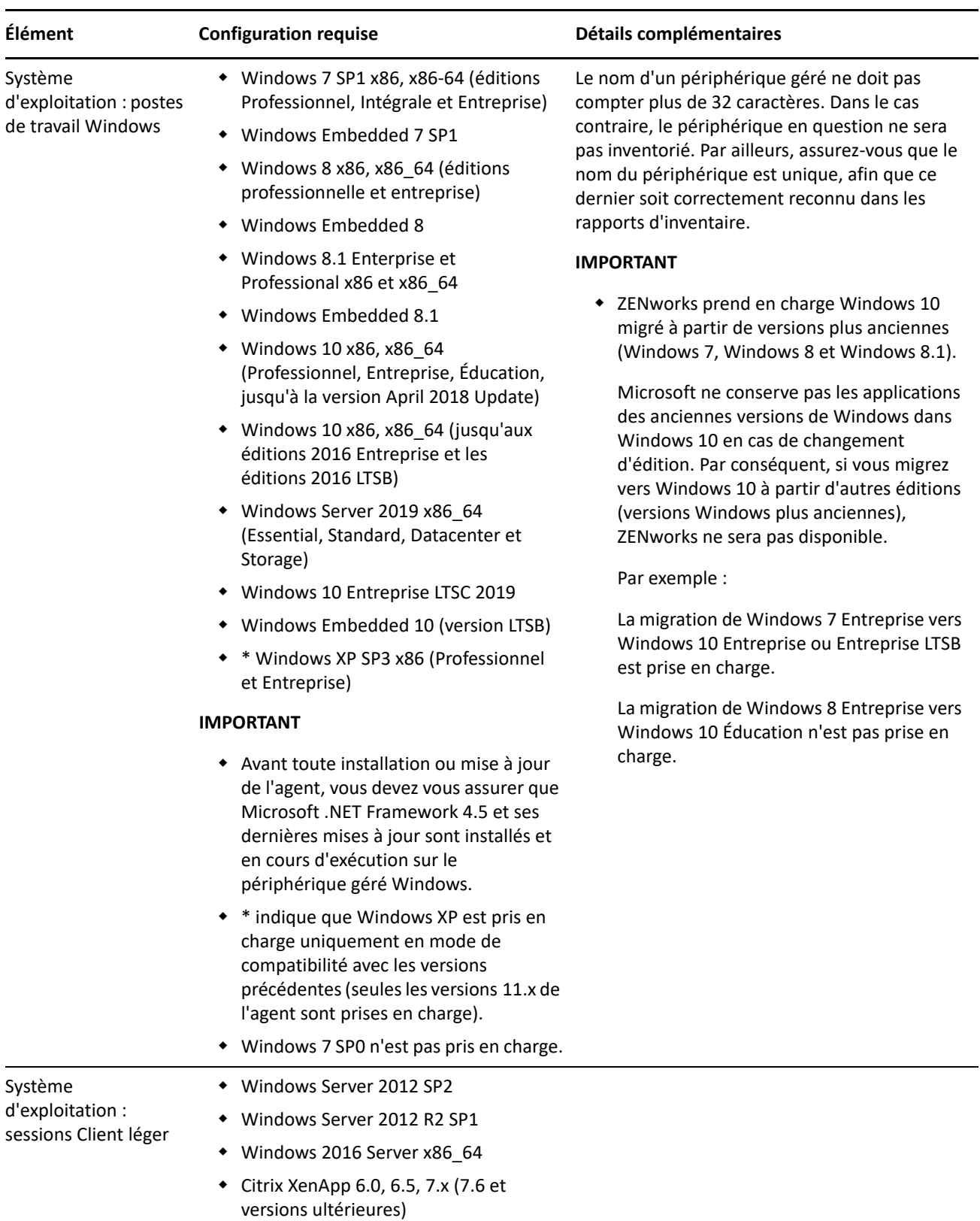

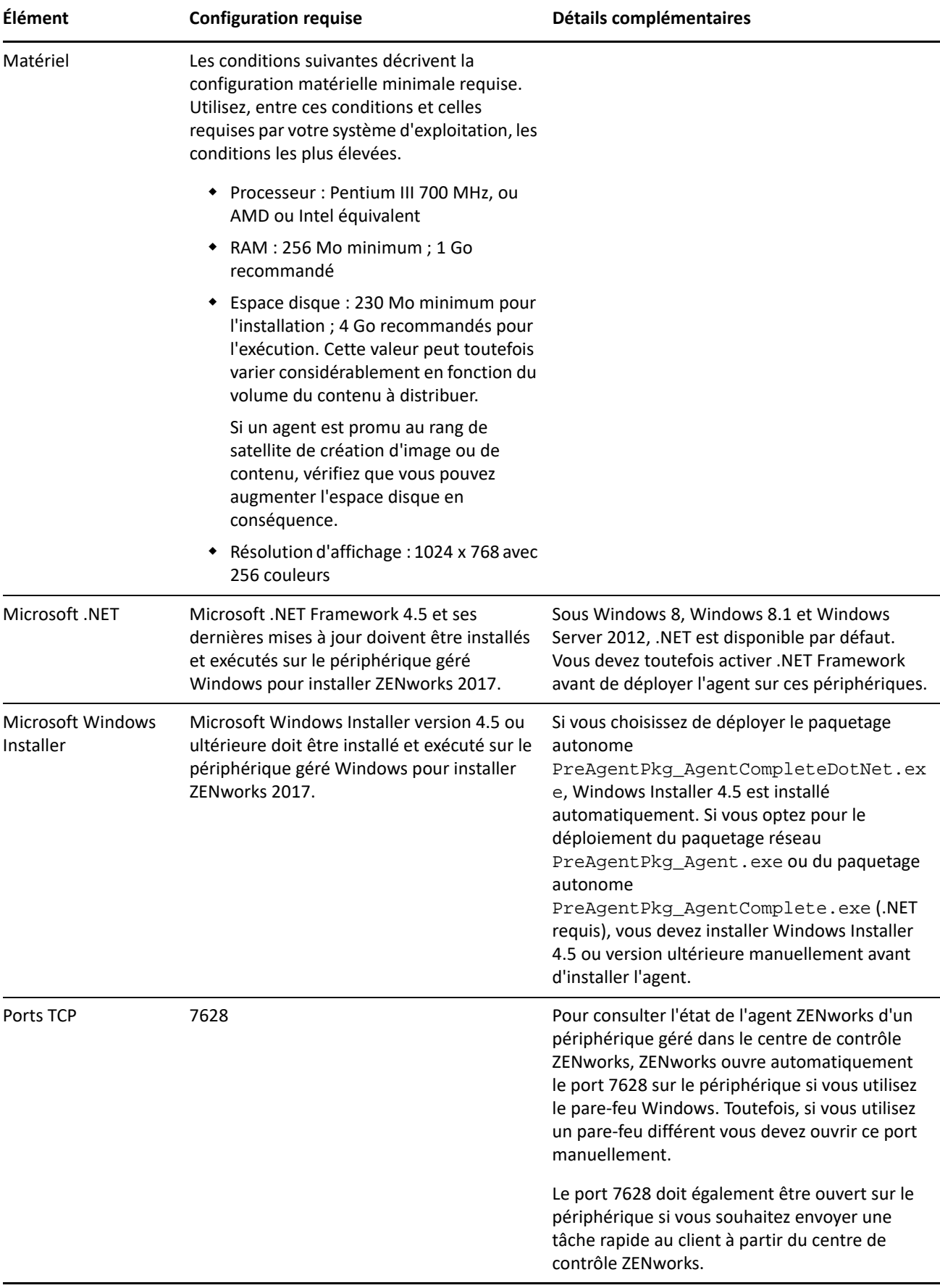

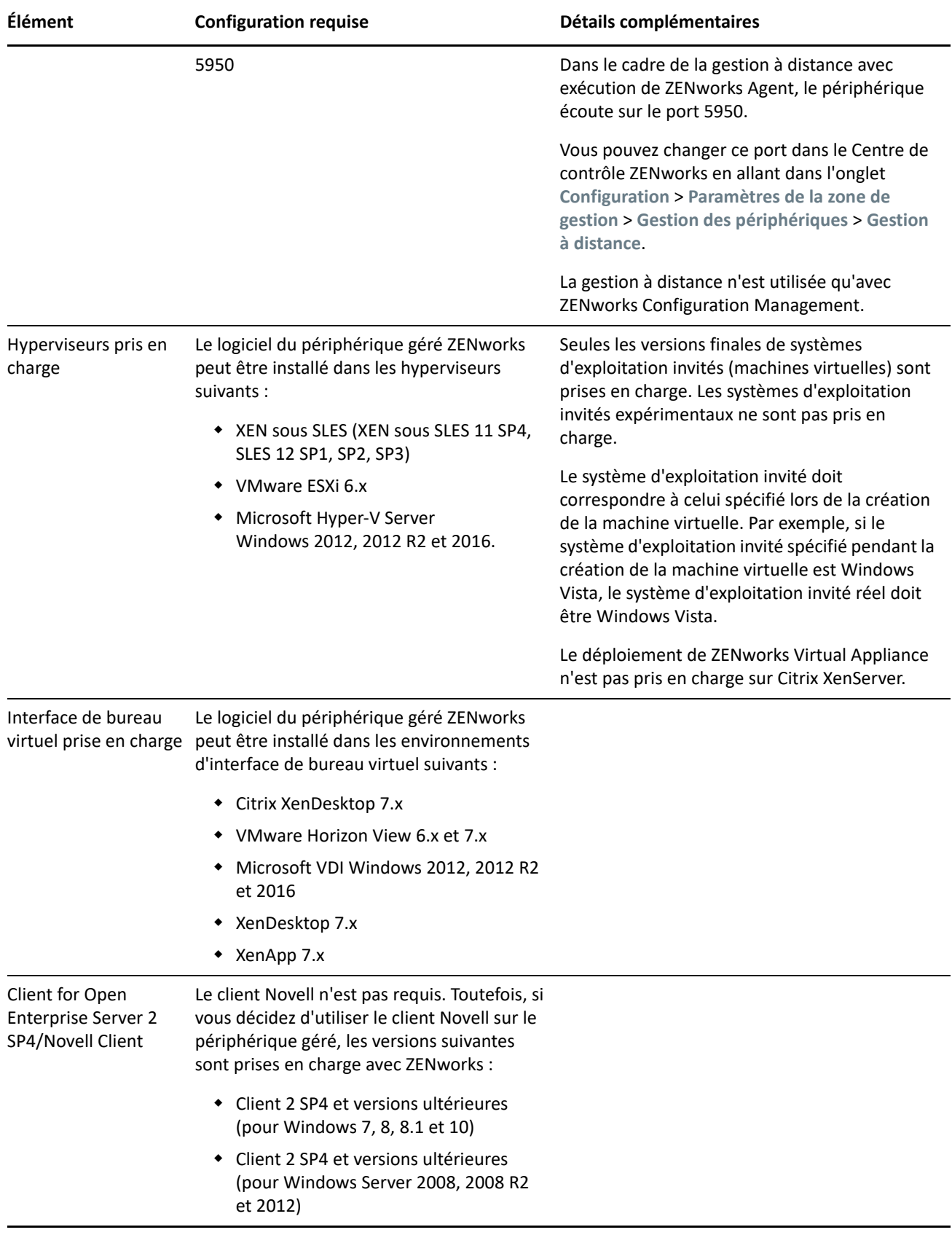

### <span id="page-9-0"></span>**Configuration requise pour un périphérique géré Linux**

ZENworks 2017 peut gérer n'importe quel poste de travail et serveur Linux répondant à la configuration suivante :

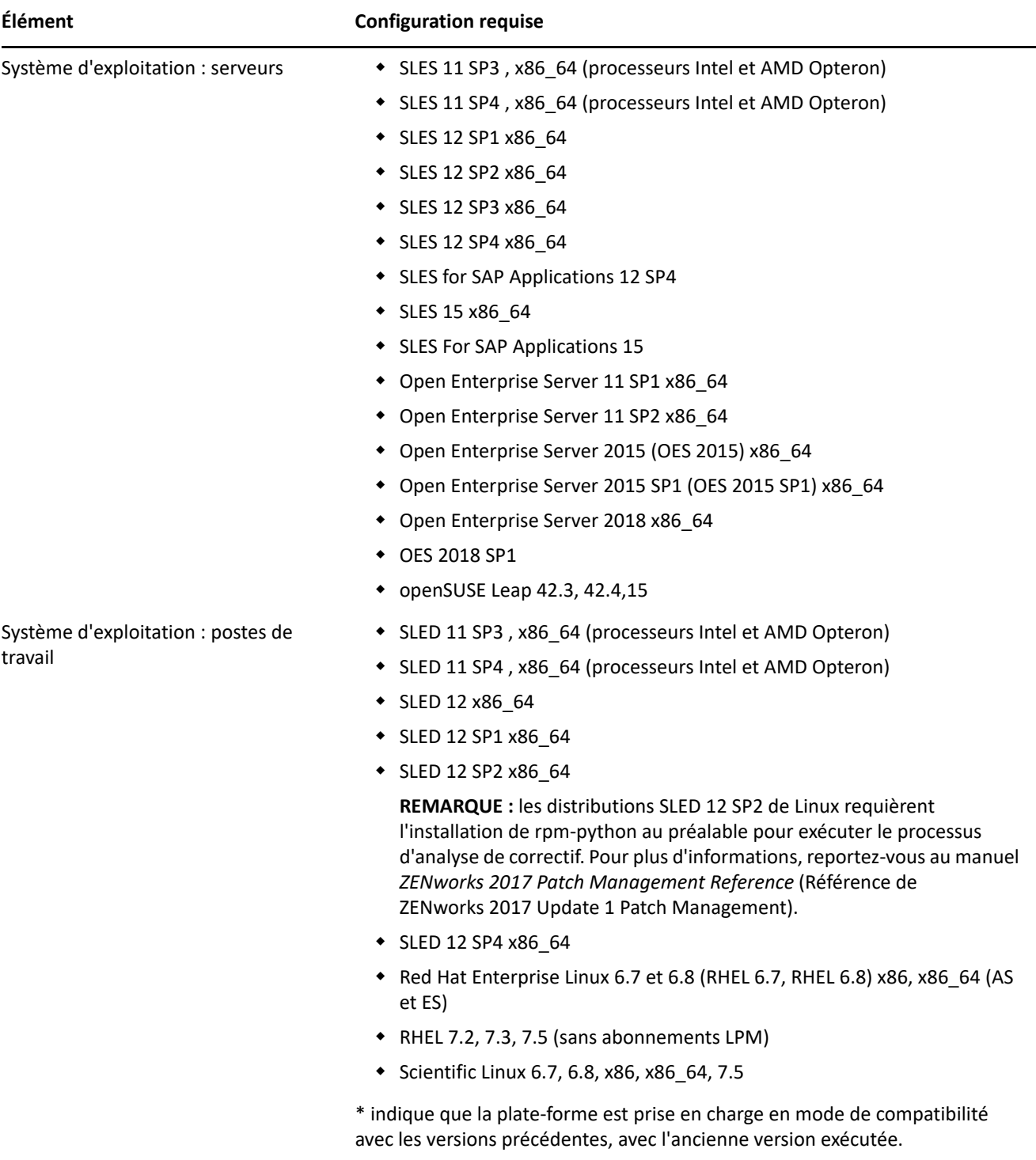

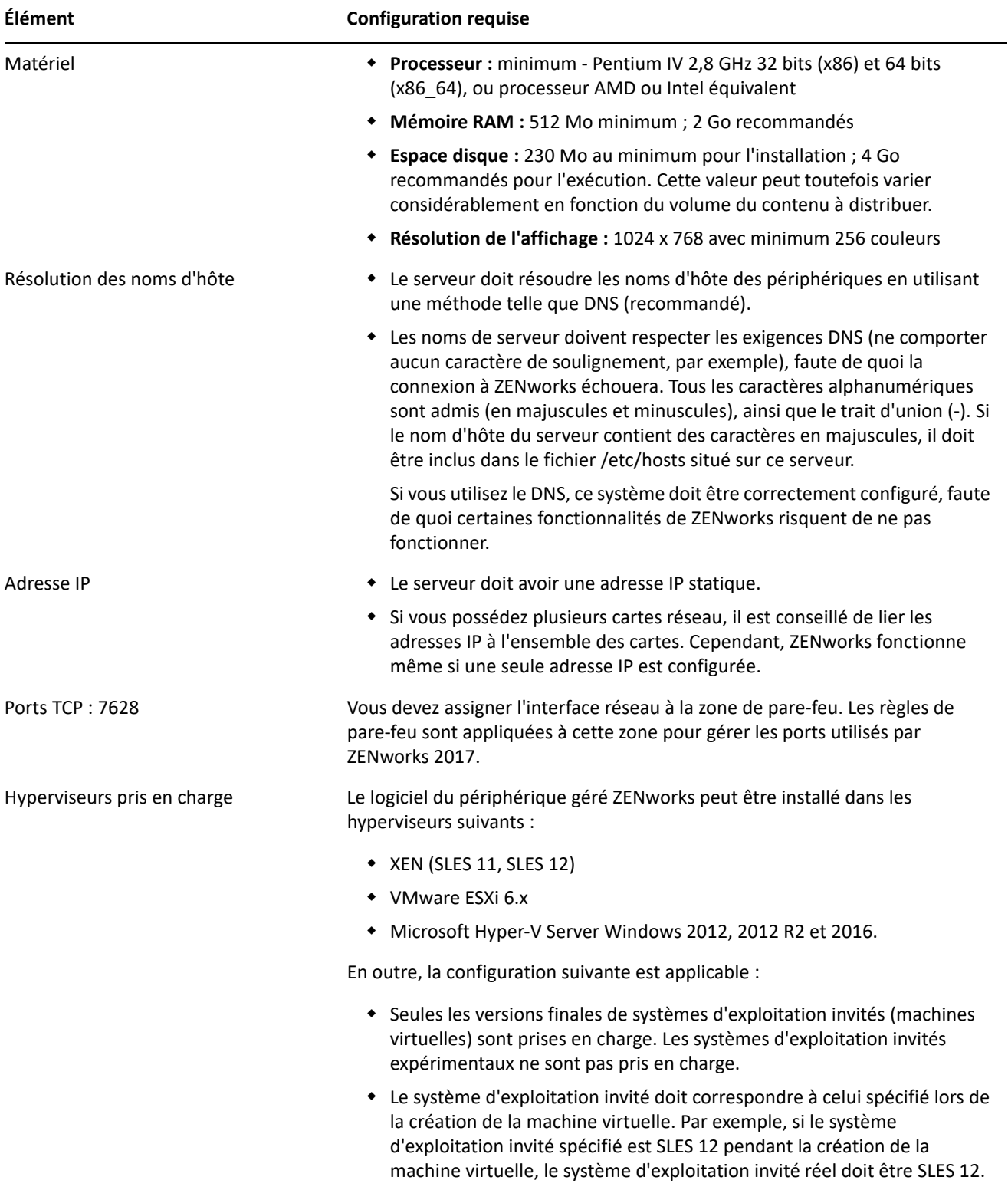

#### <span id="page-11-0"></span>**Configuration requise pour un périphérique Macintosh géré**

ZENworks peut gérer les postes de travail Macintosh qui exécutent les systèmes d'exploitation suivants :

- [« \\*Macintosh 10.8.3. \(Mountain Lion\) » page 12](#page-11-1)
- [« \\*Macintosh 10.9.x \(Mavericks\) » page 12](#page-11-2)
- [« Macintosh 10.10.x \(Yosemite\) » page 13](#page-12-0)
- [« Macintosh 10.11.x \(El Capitan\) » page 13](#page-12-1)
- [« Macintosh 10.12.x \( Sierra\) » page 13](#page-12-2)
- [« Macintosh 10.13.x \(High Sierra\) » page 14](#page-13-1)
- [« Macintosh 10.14.x \(High Sierra\) » page 14](#page-13-2)

#### <span id="page-11-1"></span>**\*Macintosh 10.8.3. (Mountain Lion)**

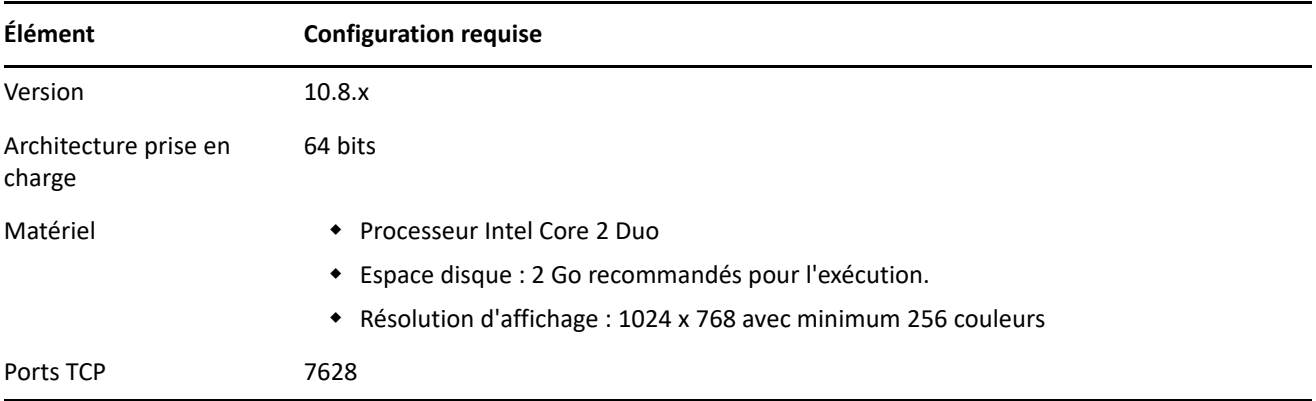

#### <span id="page-11-2"></span>**\*Macintosh 10.9.***x* **(Mavericks)**

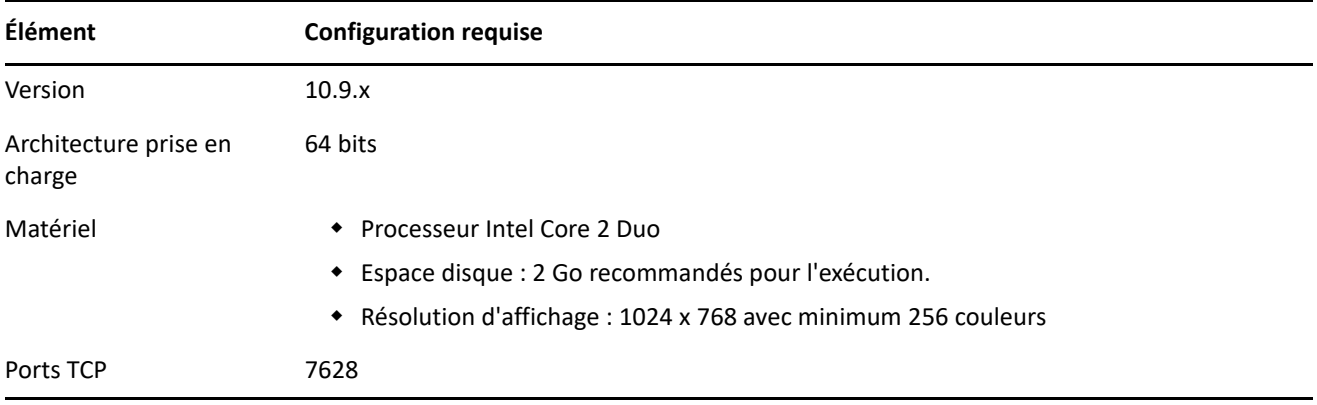

#### <span id="page-12-0"></span>**Macintosh 10.10.***x* **(Yosemite)**

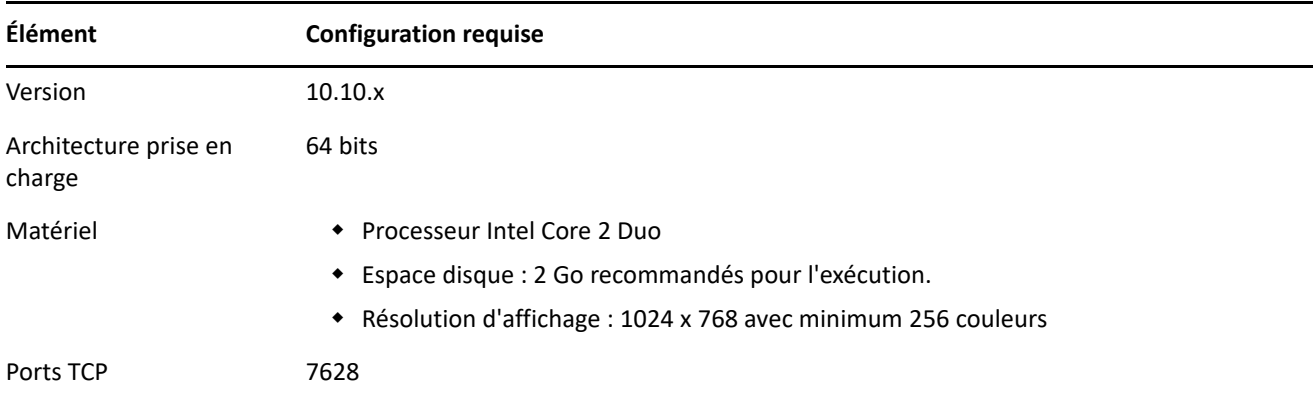

#### <span id="page-12-1"></span>**Macintosh 10.11.x (El Capitan)**

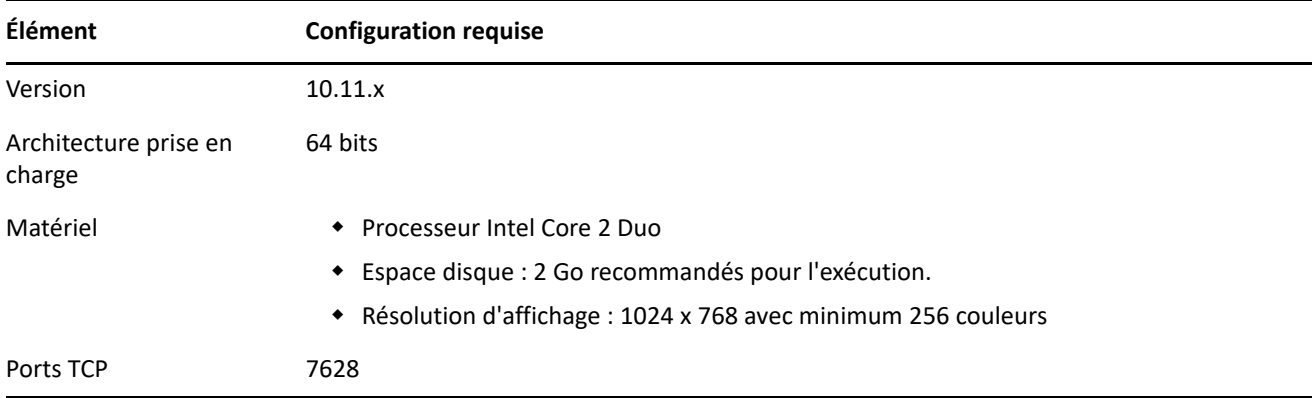

#### <span id="page-12-2"></span>**Macintosh 10.12.x ( Sierra)**

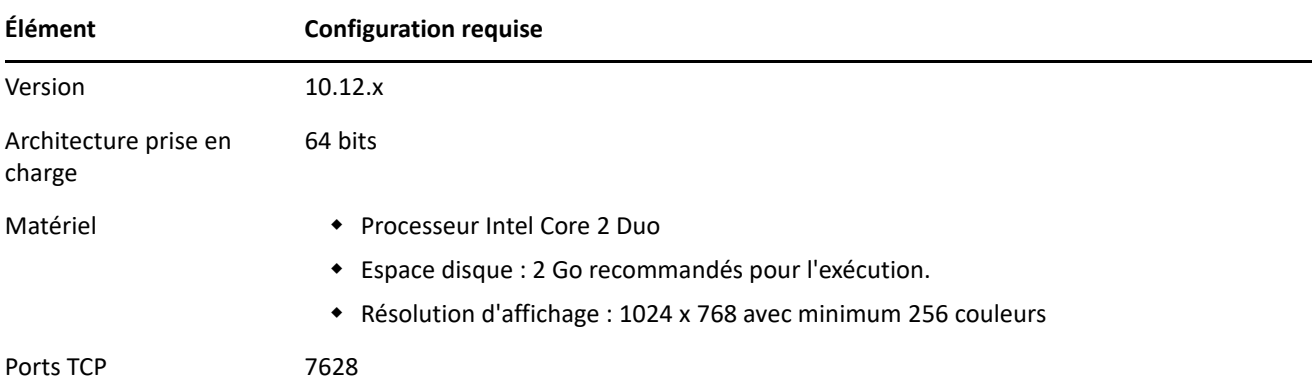

#### <span id="page-13-1"></span>**Macintosh 10.13.x (High Sierra)**

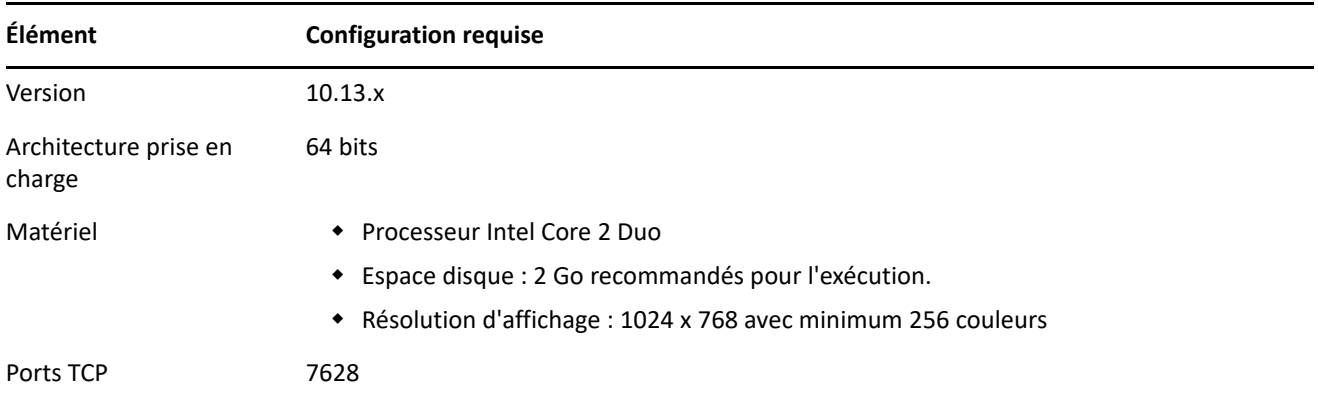

#### <span id="page-13-2"></span>**Macintosh 10.14.x (High Sierra)**

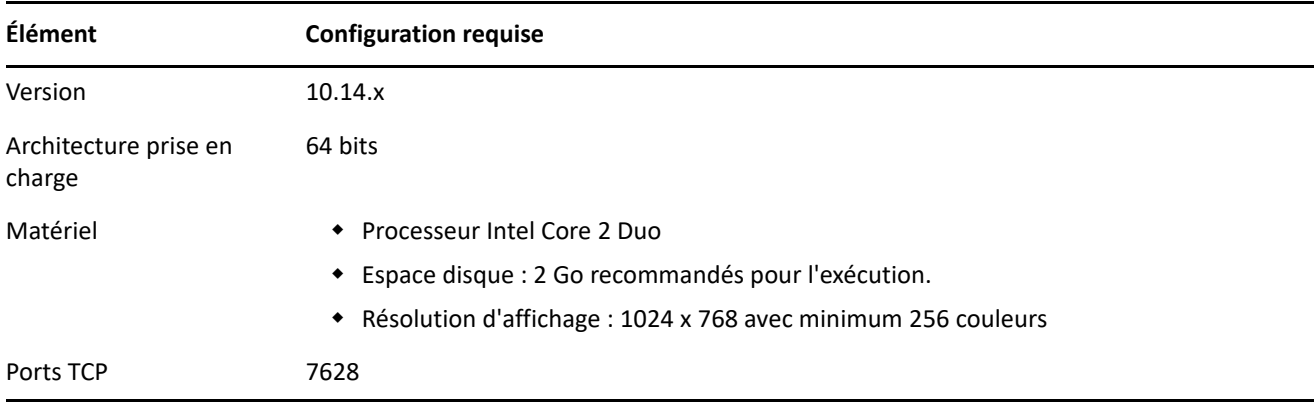

### <span id="page-13-0"></span>**Configuration du satellite**

Un satellite est un périphérique géré capable d'exécuter certains des rôles qu'un serveur primaire ZENworks prend normalement en charge, notamment l'authentification, la collecte d'informations, la distribution de contenu et la création d'image. Il peut s'agir de n'importe quel périphérique géré Windows, Macintosh ou Linux (serveur ou poste de travail), mais pas d'un serveur primaire.

Les sections suivantes contiennent davantage d'informations :

- [« Configuration requise pour un serveur satellite Windows » page 14](#page-13-3)
- [« Configuration requise pour un serveur satellite Linux » page 15](#page-14-0)
- [« Configuration requise pour un serveur satellite Mac » page 17](#page-16-0)

#### <span id="page-13-3"></span>**Configuration requise pour un serveur satellite Windows**

Un périphérique Windows qui exécute des rôles de satellite doit disposer de la configuration minimale requise d'un périphérique géré Windows, comme indiqué à la section [« Configuration requise pour un périphérique](#page-5-0)  [géré Windows » page 6,](#page-5-0) à l'exception du système suivant :

 Windows Embedded XP n'est pas un système d'exploitation de poste de travail pris en charge pour les périphériques satellites.

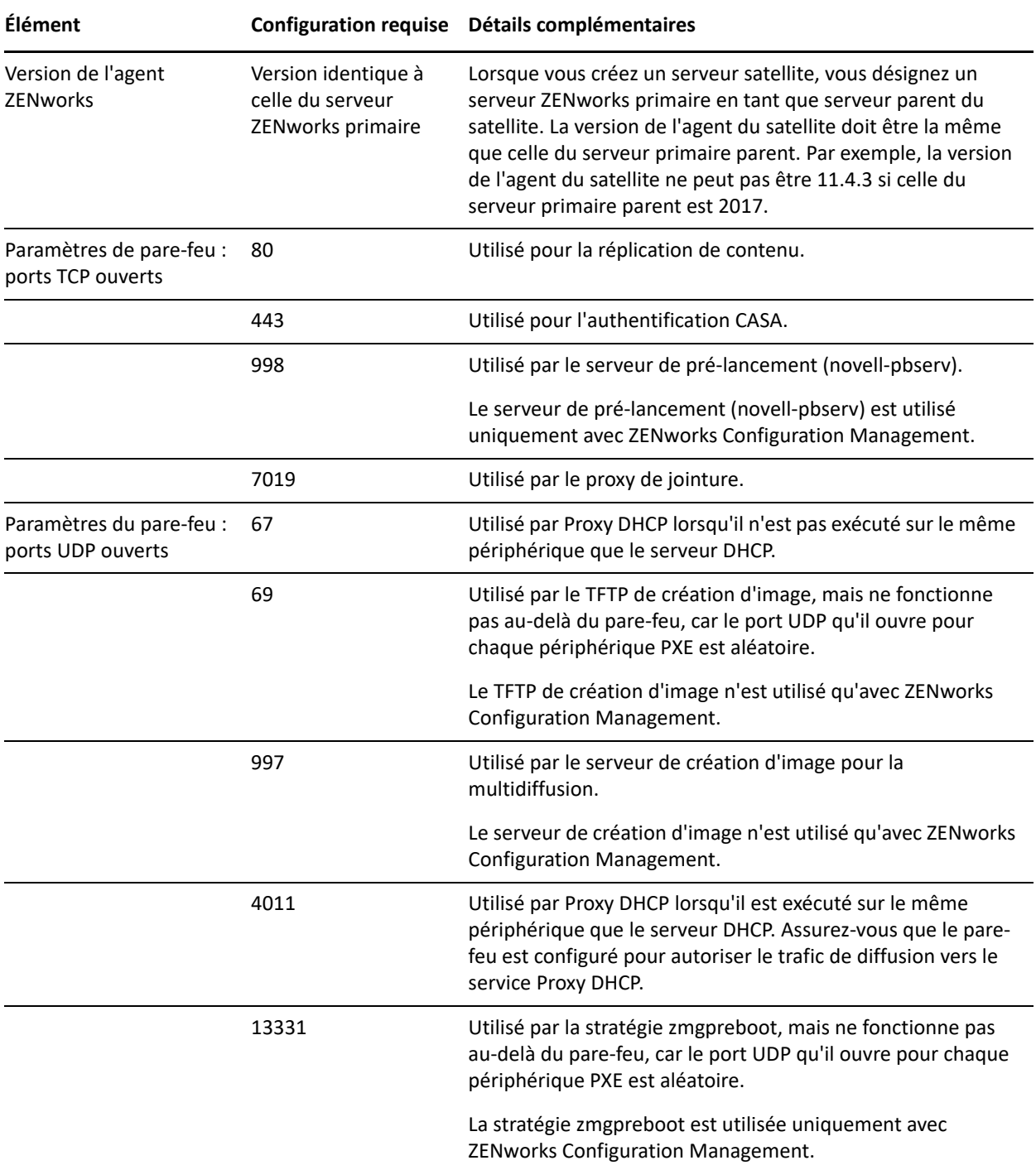

Le tableau suivant répertorie la configuration requise supplémentaire pour un serveur satellite Windows :

#### <span id="page-14-0"></span>**Configuration requise pour un serveur satellite Linux**

Un périphérique Linux qui exécute des rôles de satellite doit respecter la configuration minimale requise d'un périphérique géré Linux, comme indiqué à la section [« Configuration requise pour un périphérique géré](#page-9-0)  [Linux » page 10.](#page-9-0)

Le tableau suivant répertorie la configuration requise supplémentaire pour un serveur satellite Linux :

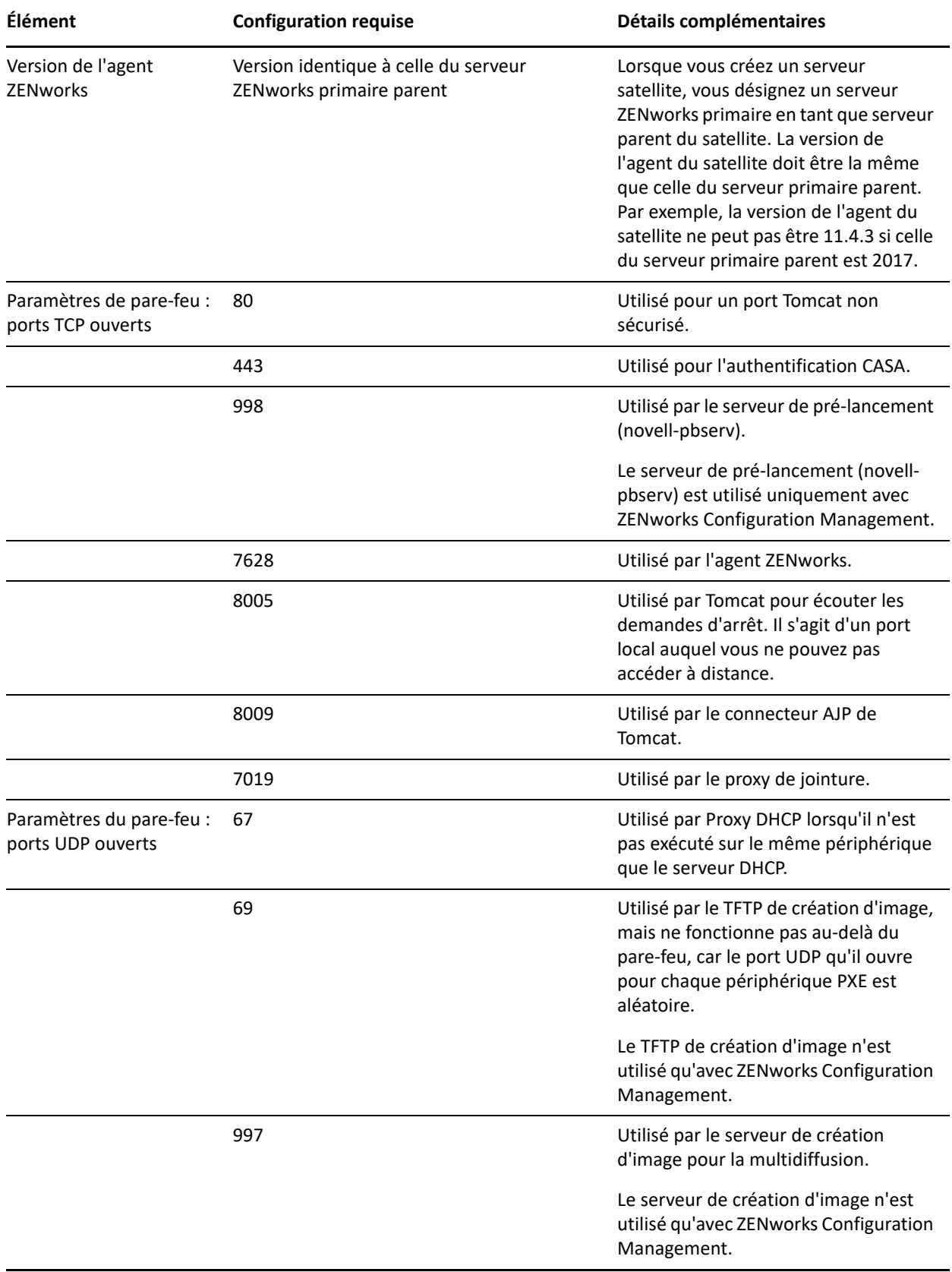

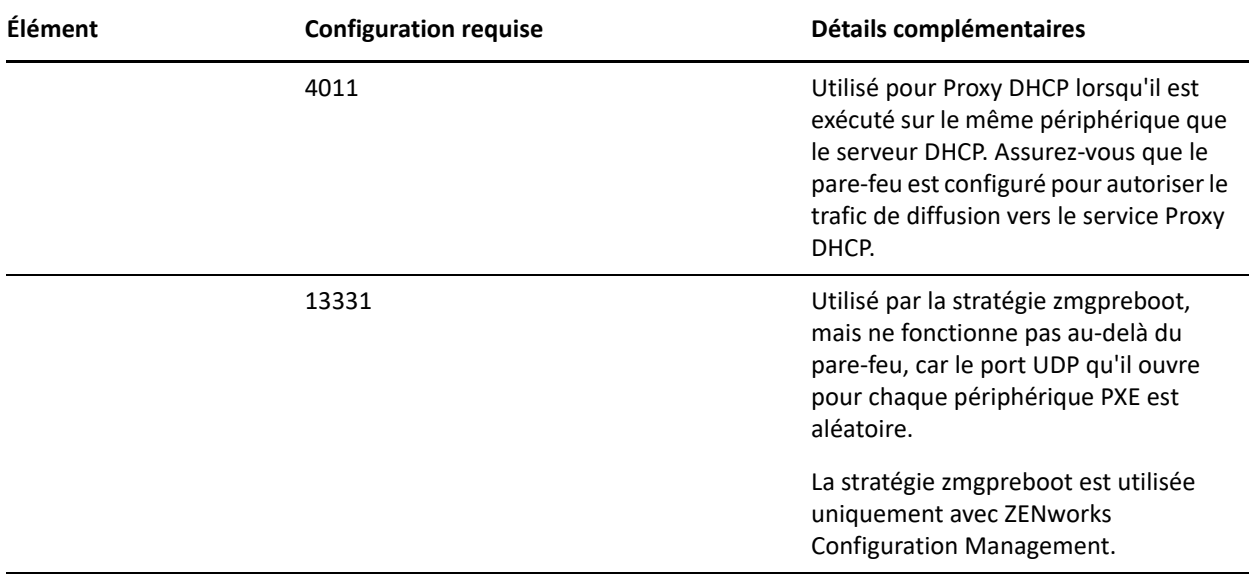

#### <span id="page-16-0"></span>**Configuration requise pour un serveur satellite Mac**

Un périphérique Macintosh qui exécute des rôles de satellite doit satisfaire à la configuration minimale requise d'un périphérique géré Macintosh, comme indiqué à la section [« Configuration requise pour un périphérique](#page-11-0)  [Macintosh géré » page 12.](#page-11-0)

Le tableau suivant répertorie la configuration requise supplémentaire pour un serveur satellite Mac :

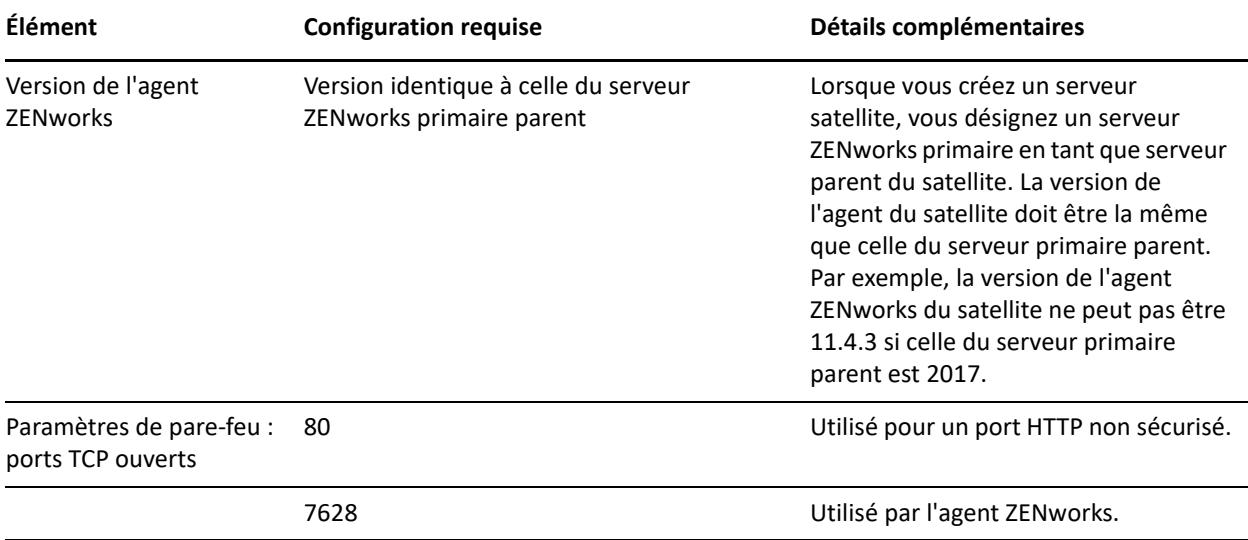

# <span id="page-17-0"></span>**Configuration requise pour la base de données**

Si vous choisissez d'utiliser avec ZENworks 2017 une base de données autre que la base de données intégrée par défaut Sybase SQL Anywhere, elle doit respecter la configuration suivante :

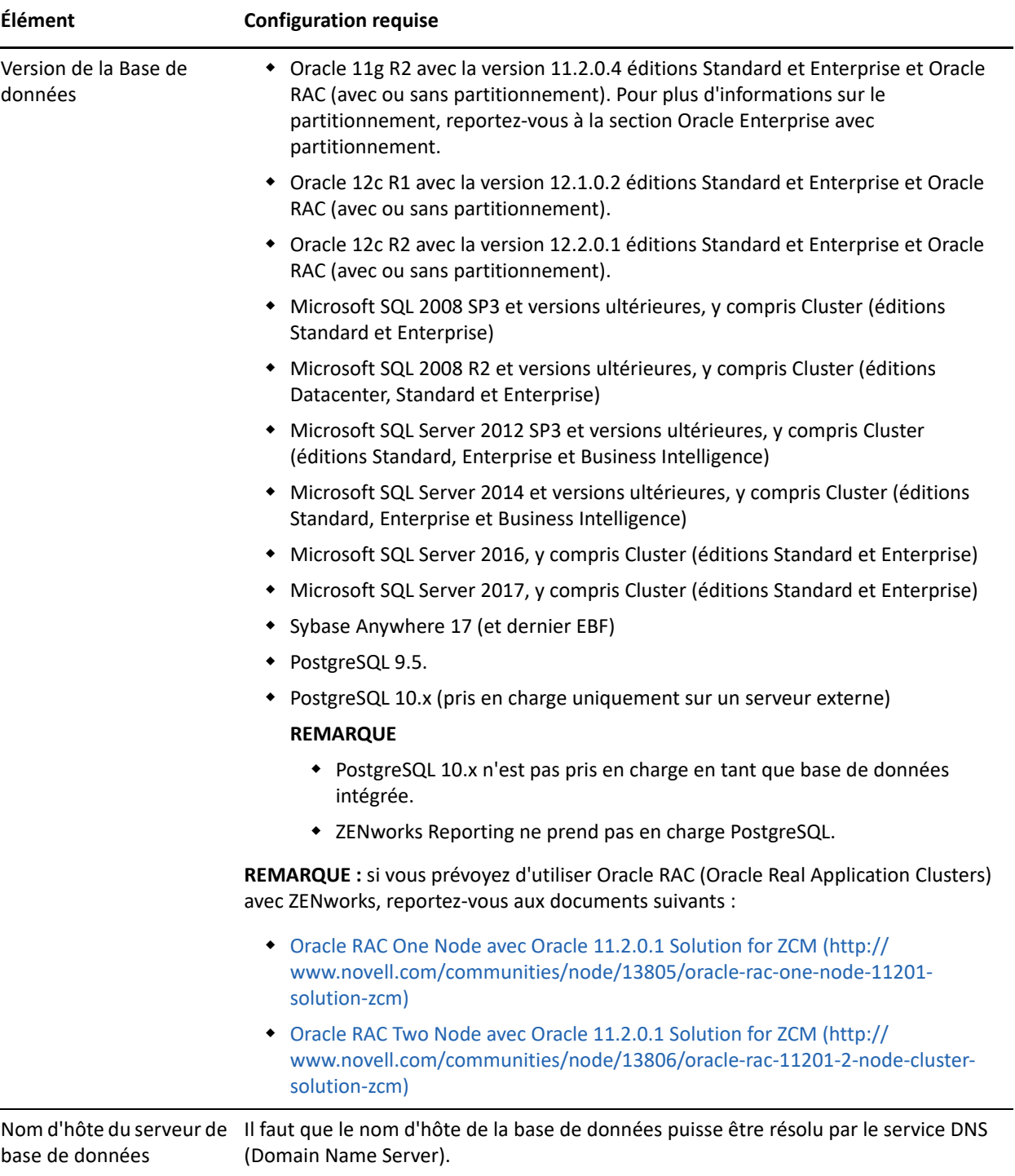

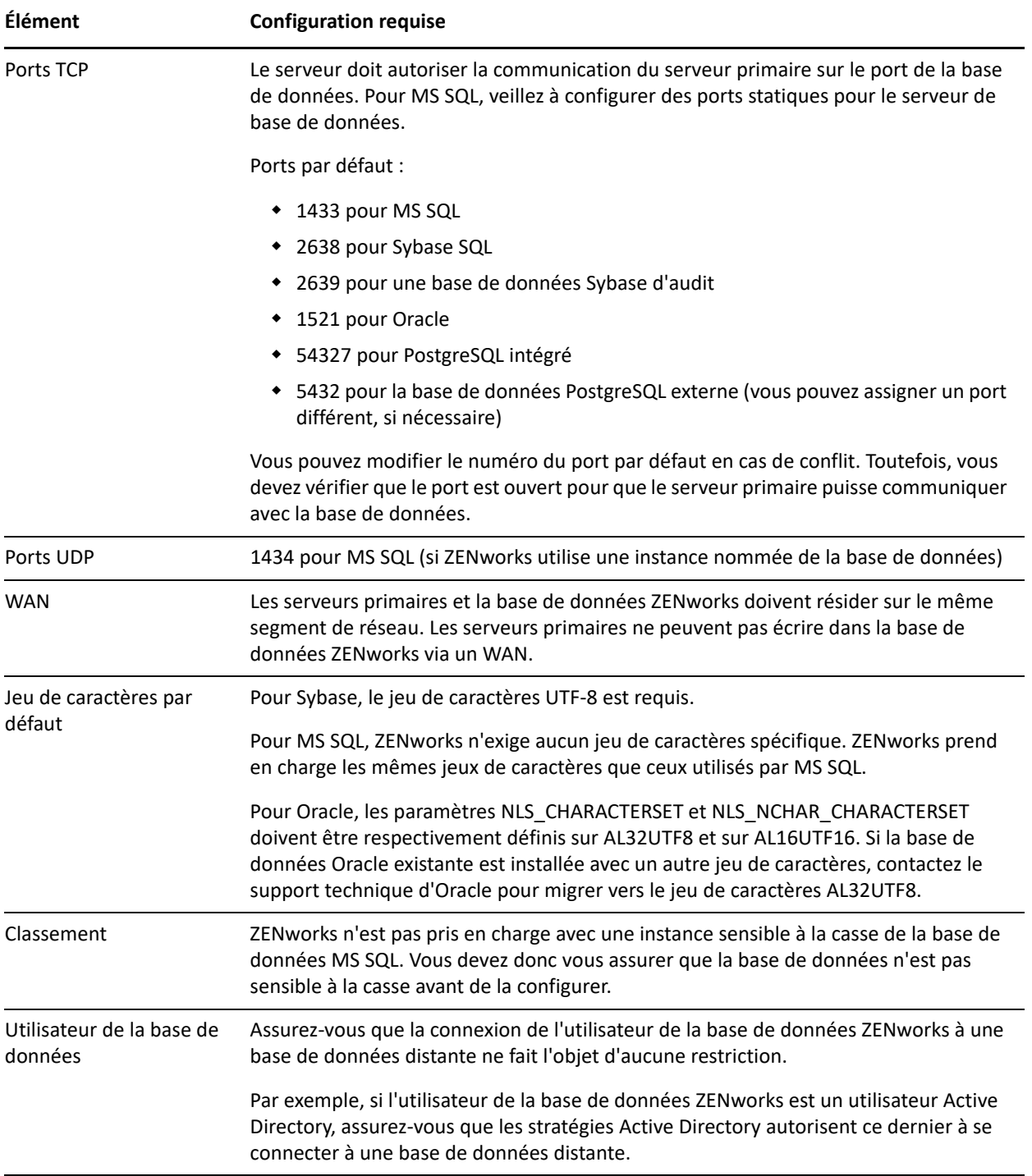

### <span id="page-19-0"></span>**Prise en charge du serveur de rapports**

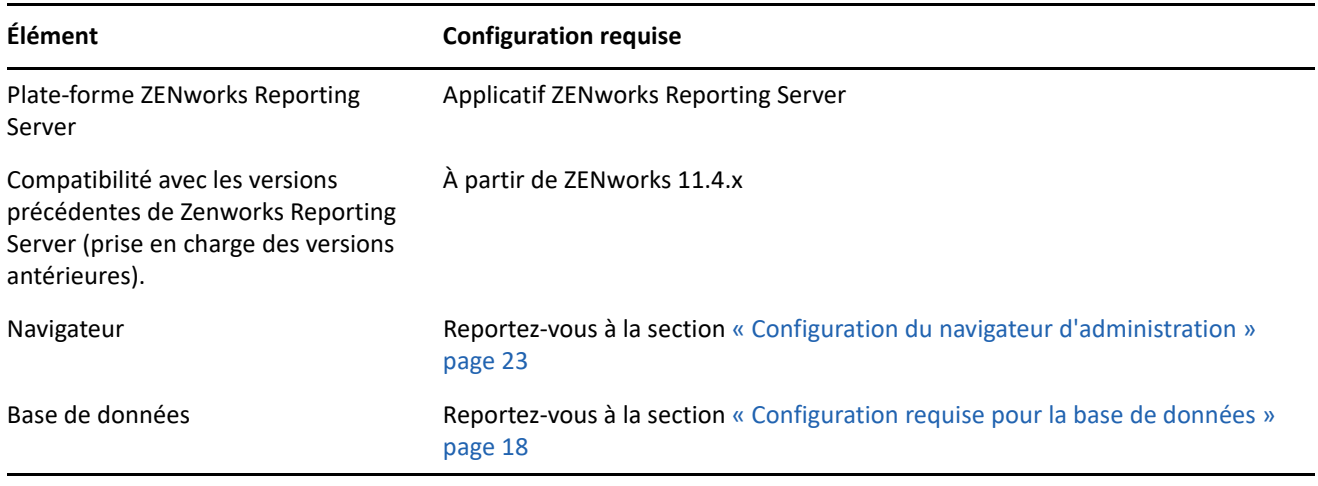

**REMARQUE :** ZENworks Reporting ne prend pas en charge la base de données PostgreSQL.

## <span id="page-19-1"></span>**Configuration requise pour l'annuaire LDAP**

ZENworks 2017 peut faire référence à des sources d'utilisateurs existantes (répertoires) pour les tâches liées à l'utilisateur, telles que l'assignation de contenu à des utilisateurs, la création de comptes administrateur ZENworks et l'association d'utilisateurs à des périphériques. LDAP (Lightweight Directory Access Protocol) est le protocole utilisé par ZENworks pour l'interaction avec les annuaires.

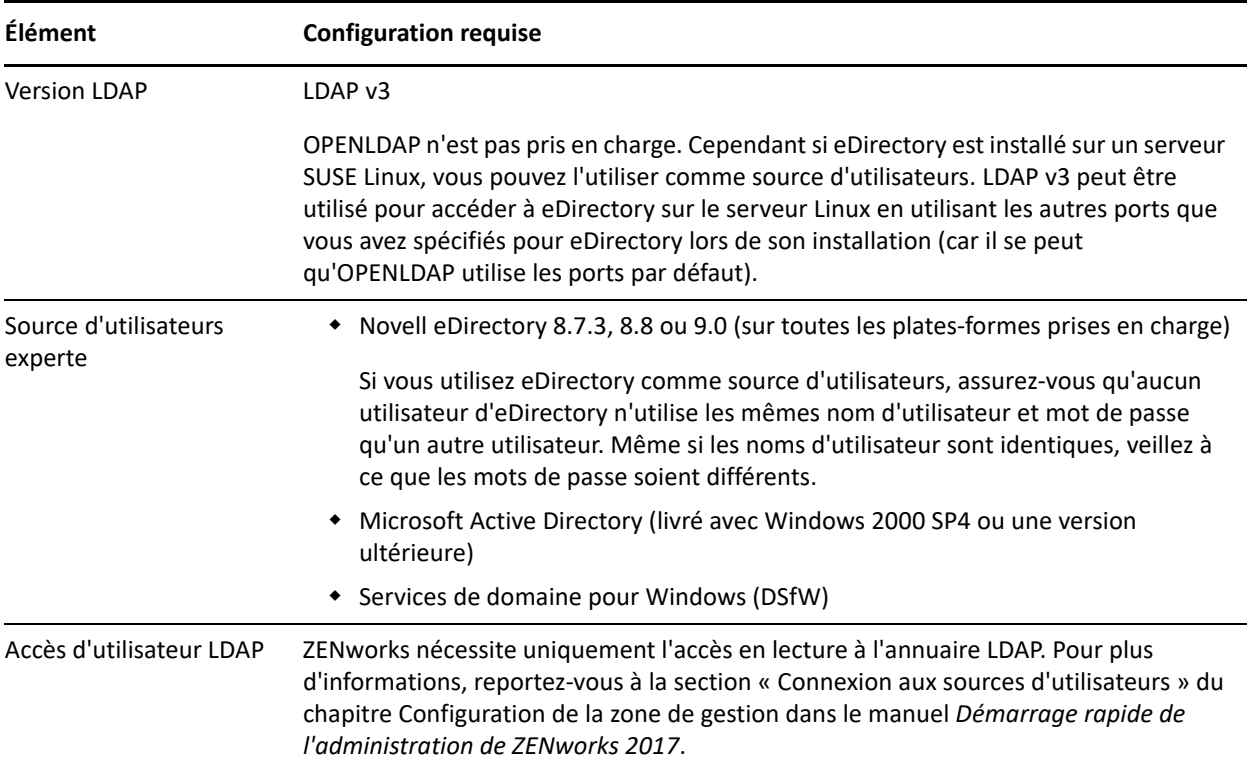

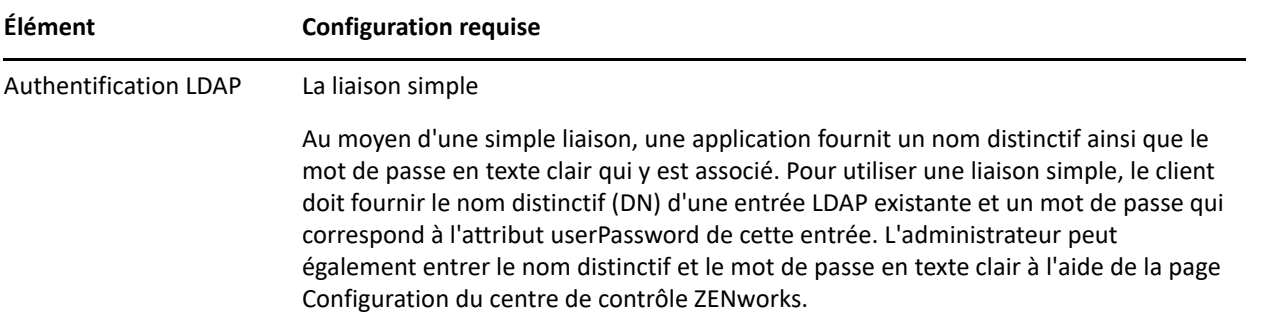

### <span id="page-20-0"></span>**Configuration requise pour le périphérique inventorié seulement**

Vous pouvez utiliser ZENworks 2017 pour inventorier les postes de travail et les serveurs en déployant le module Inventaire seulement sur ces périphériques.

**IMPORTANT :** si des problèmes au niveau des produits ZENworks sont liés à la plate-forme, les normes de prise en charge ci-dessous sont d'application.

- En règle générale, les plates-formes prises en charge par les fournisseurs le sont également par Micro Focus.
- Si le fournisseur de la plate-forme propose une prise en charge de vos installations par le biais d'un contrat spécial (tel qu'une assistance étendue), Novell s'attend à ce que vous étendiez cette infrastructure d'assistance à ses services en vue de la résolution du problème.
- Si le fournisseur ne propose aucune assistance pour la plate-forme, Micro Focus n'offre aucune assistance supplémentaire.

Les périphériques inventoriés seulement doivent présenter la configuration suivante :

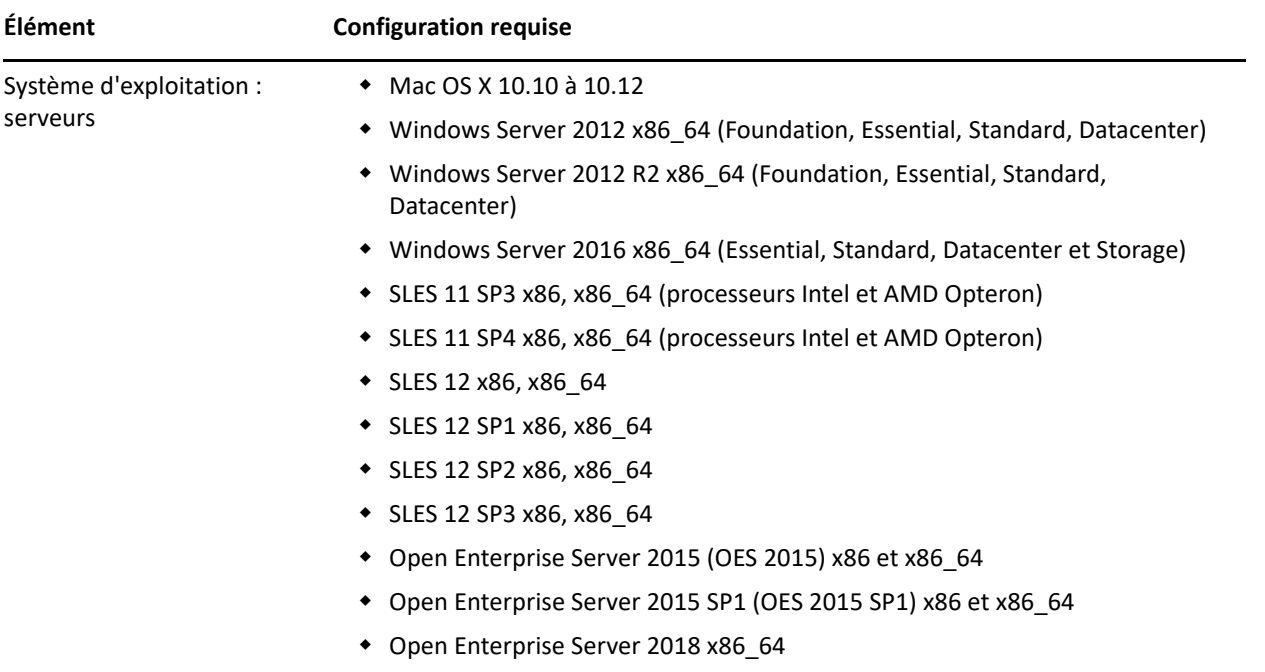

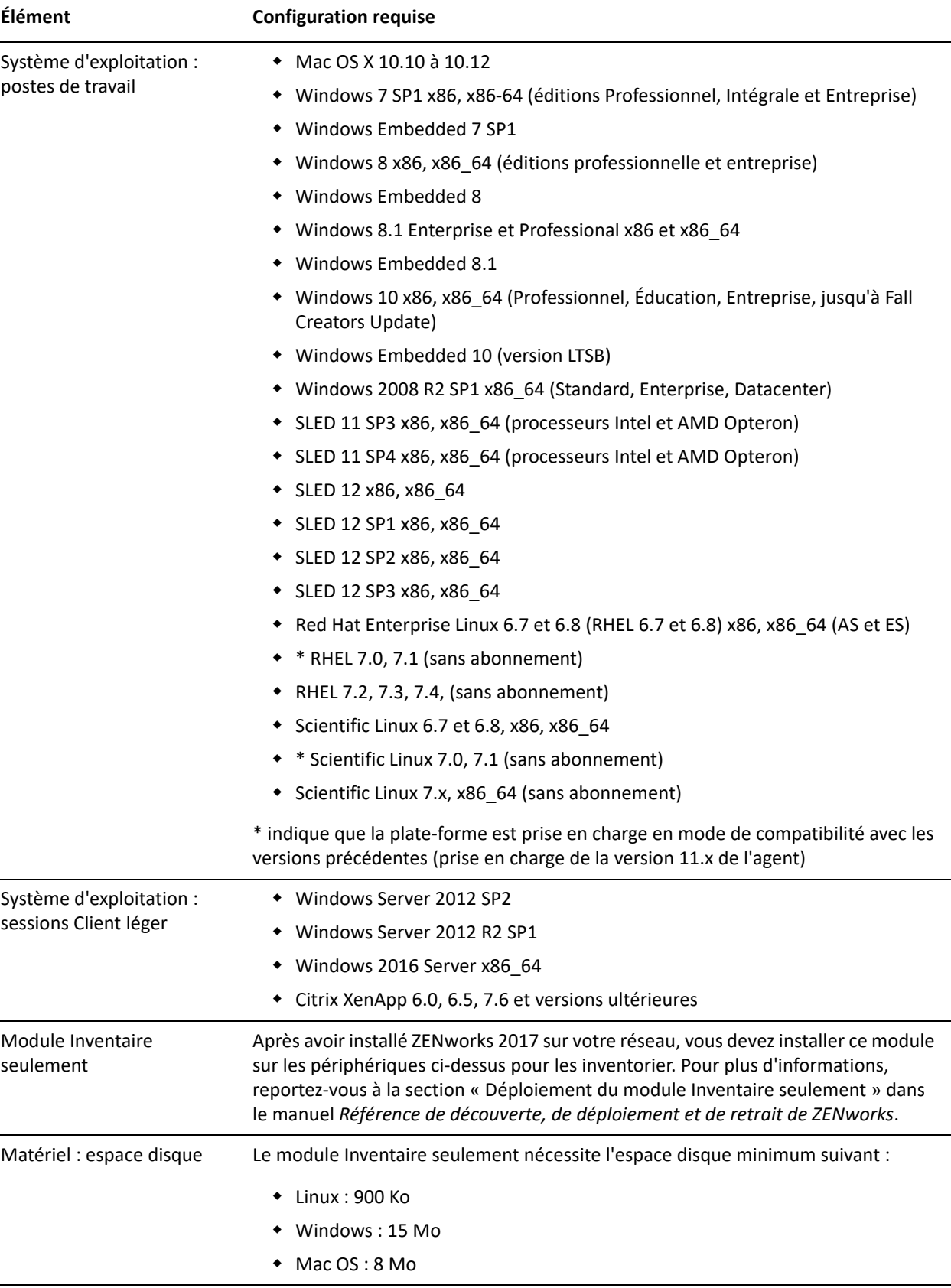

### <span id="page-22-0"></span>**Prise en charge de Mobile Management**

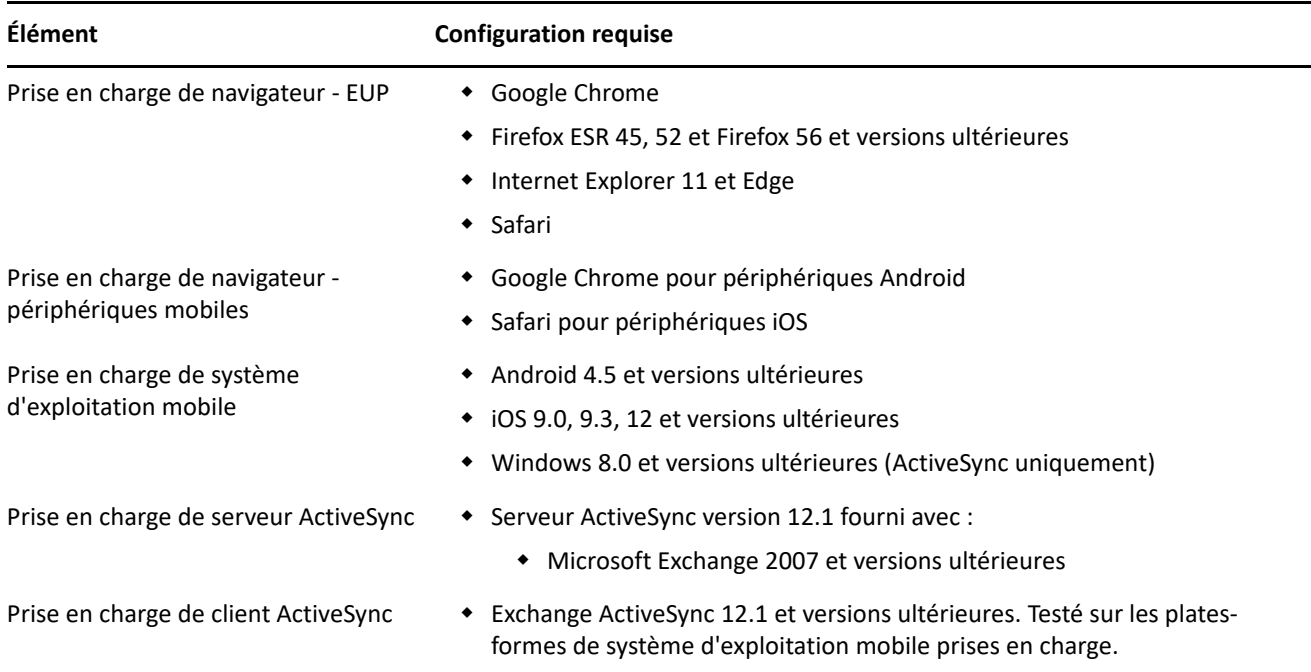

## <span id="page-22-1"></span>**Configuration du navigateur d'administration**

Assurez-vous que le poste de travail ou le serveur sur lequel vous exécutez le centre de contrôle ZENworks pour administrer votre système respecte la configuration suivante :

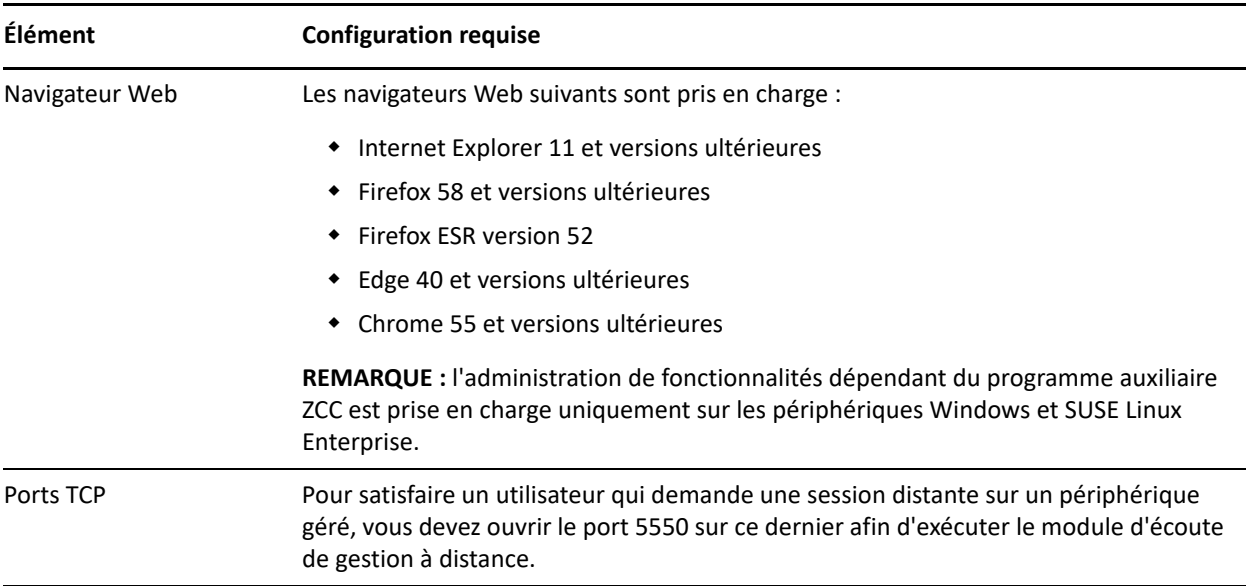

# <span id="page-23-0"></span>**Droits utilisateur requis pour l'installation**

L'utilisateur qui exécute le programme d'installation doit disposer de privilèges d'administrateur ou root sur le périphérique. Par exemple :

- **Windows :** connectez-vous en tant qu'administrateur Windows.
- **Linux :** si vous vous connectez en tant qu'utilisateur non-root, utilisez la commande su pour bénéficier des privilèges de l'utilisateur root, puis exécutez le programme d'installation.

# <span id="page-23-1"></span>**Cartes à puce et lecteurs de carte à puce pris en charge**

Pour plus d'informations sur les cartes à puce et les lecteurs de cartes à puce pris en charge pour la connexion à ZENworks, consultez le manuel *[Novell Enhanced Smart Card Method Installation and Administration Guide](http://www.novell.com/documentation/iasclient30x/nescm_install/data/b7gwvo2.html)* (http://www.novell.com/documentation/iasclient30x/nescm\_install/data/b7gwvo2.html) (Guide d'installation et d'administration de Novell Enhanced Smart Card Method).

Si vous utilisez ZENworks Full Disk Encryption, reportez-vous à la section « Supported Smart Card Terminals and Tokens » (Terminaux et jetons de cartes à puce pris en charge) du manuel *ZENworks Full Disk Encryption Agent Reference* (Référence de l'agent Full Disk Encryption de ZENworks 11 SP4) pour plus d'informations sur la prise en charge des cartes à puce pour l'authentification de pré-lancement de ZENworks Full Disk Encryption et la connexion à ZENworks en général.

# <span id="page-23-2"></span>**Mentions légales**

Pour plus d'informations sur les mentions légales, les marques, les exclusions de garantie, les garanties, les limitations en matière d'exportation et d'utilisation, les droits du gouvernement américain, la politique relative aux brevets et la compatibilité avec la norme FIPS, consultez le site<https://www.novell.com/company/legal/>.

#### **© Copyright 2008 - 2019 Micro Focus ou l'une de ses sociétés affiliées.**

Les seules garanties pour les produits et services de Micro Focus et ses sociétés affiliées et concédants de licence (« Micro Focus ») sont définies dans les clauses de garantie expresse qui accompagnent ces produits et services. Rien dans le présent accord ne doit être interprété comme constituant une garantie supplémentaire. Micro Focus ne sera en aucun cas tenu responsable des erreurs ou omissions techniques ou de rédaction contenues dans ce document. Les informations contenues dans le présent document sont susceptibles de changer sans préavis.